## **PowerIcons**

Georg Steger

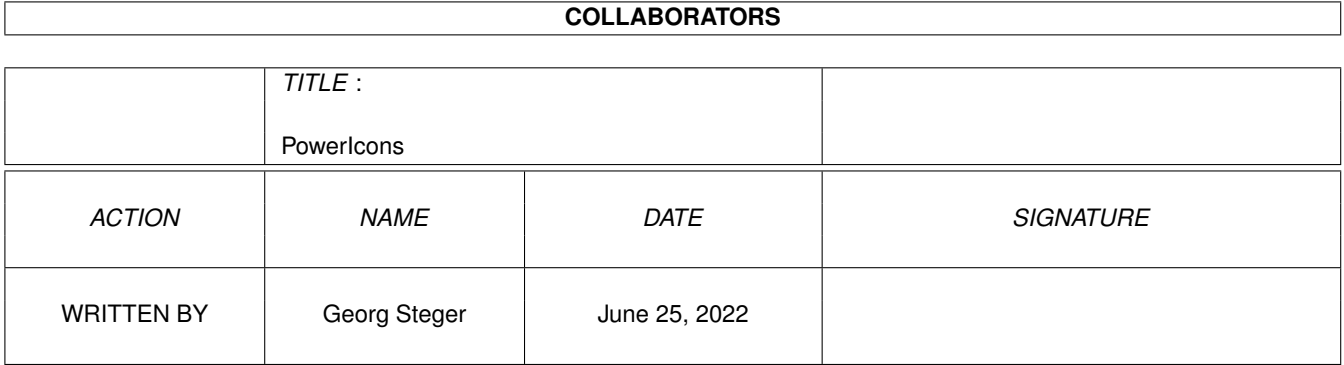

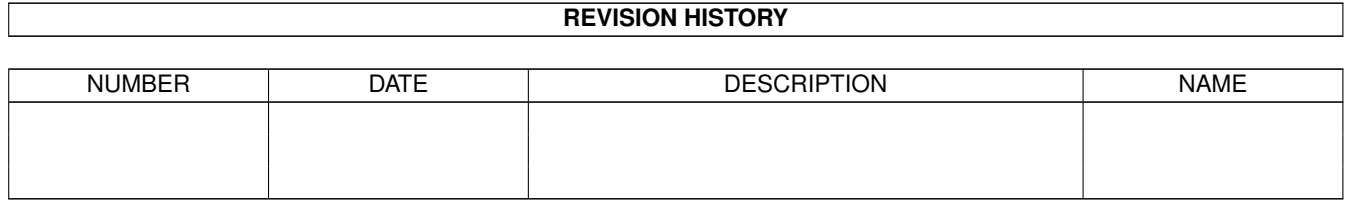

# **Contents**

### 1 PowerIcons [1](#page-3-0) 1.1 PowerIcons 1.0+ (C) Copyright 1997 by Georg Steger . . . . . . . . . . . . . . . . . . . . . . . . . . . . . . . . [1](#page-3-1) 1.2 Introduction . . . . . . . . . . . . . . . . . . . . . . . . . . . . . . . . . . . . . . . . . . . . . . . . . . . . . . [1](#page-3-2) 1.3 Requirements . . . . . . . . . . . . . . . . . . . . . . . . . . . . . . . . . . . . . . . . . . . . . . . . . . . . . [2](#page-4-0) 1.4 Legal Stuff . . . . . . . . . . . . . . . . . . . . . . . . . . . . . . . . . . . . . . . . . . . . . . . . . . . . . . [2](#page-4-1) 1.5 Installation . . . . . . . . . . . . . . . . . . . . . . . . . . . . . . . . . . . . . . . . . . . . . . . . . . . . . . [3](#page-5-0) 1.6 Configuration . . . . . . . . . . . . . . . . . . . . . . . . . . . . . . . . . . . . . . . . . . . . . . . . . . . . . [3](#page-5-1) 1.7 Author . . . . . . . . . . . . . . . . . . . . . . . . . . . . . . . . . . . . . . . . . . . . . . . . . . . . . . . . . [3](#page-5-2) 1.8 Other Software created by Georg Steger . . . . . . . . . . . . . . . . . . . . . . . . . . . . . . . . . . . . . . . [4](#page-6-0)

### <span id="page-3-0"></span>**Chapter 1**

### **PowerIcons**

#### <span id="page-3-1"></span>**1.1 PowerIcons 1.0+ (C) Copyright 1997 by Georg Steger**

################## ################### #### #### #### #### ### ## #### ### ## ## ## ## #### ## ## #### ## ## ## ## ## #### ### ########### ## ## ## ## ## ### ## ########### #### #### #### ## ## #### #### ### ####### ## ## ####### #### ### ######## ### ### ### ### ####### ### ### ### ### ### ####### ####### ### ### ### ### ## ### ### ### ### ######## ### ### ### ### ### ### ### ####### ######### ###### ### V 1.0+ Introduction Requirements Legal Stuff Installation Configuration Author Other stuff

#### <span id="page-3-2"></span>**1.2 Introduction**

PowerIcons is a little commodity that removes the Border around WB-Icons when you drag them. It makes color 0 of the Icons transparent. This is

especially useful with NewIcons which introduced borderless (transparent) Icons with V3.0. Anyway NewIcons did not remove the Border when you dragged the Icons.

Note: You don't need NewIcons to use this Commodity!

#### <span id="page-4-0"></span>**1.3 Requirements**

PowerIcons should run on any machine with Amiga OS 2 or higher. It might not work on GFX-Boards! Someone please let me know if it does.

PowerIcons was developped on:

AMIGA 1200 Kickstart 3.0 Workbench 3.0 CPU 68030-50 FPU 68882-50 (Blizzard 1230/IV) 2 MB CHIP / 8 MB FAST WESTERN DIGITAL 540 MB HD WEARNES CD 120-A DOUBLE-SPEED CD-ROM TRUST COMMUNICATOR 14K4 - MODEM

PowerIcons was created using the following Software:

Hispeed Pascal

#### <span id="page-4-1"></span>**1.4 Legal Stuff**

PowerIcons is Giftware!!!

If you like it and have installed it on your System, you must send me some gift. Of course money is welcome, too. Send everything to:

Georg Steger Hochlercher 30 I-39030 St. Johann (ITALY) EMail: steger@pass.dnet.it

Copyright

PowerIcons is written and copyright © 1997 by Georg Steger. No parts of this program may be altered by any means (this includes editing, reprogramming, crunching, resourceing etc.), except archiving.

Disclaimer

The author is in no way liable for any changes made to any part of the program, or consequences thereof as he is in no way liable for damages or loss of data directly or indirectly caused by this software.

Distribution

Neither fees may be charged nor profits may be made by distributing this piece of software. Only a nominal fee for costs of magnetic media may be accepted, the amount of US \$5 shouldn't be exceeded for a disk containing PowerIcons. CD Manufactures are specifically granted the right to include this program on CD collections, as long as they are for the Public Domain. I would be very nice if they sent me a copy of the CD.

### <span id="page-5-0"></span>**1.5 Installation**

Nothing special: Simply drag the Icon into the WBStartup Drawer

You can quit PowerIcons using Exchange or by sending it a CTRL C.

#### <span id="page-5-1"></span>**1.6 Configuration**

Well, there's not much to configure:

Workbench-Tooltypes:

CX\_PRIORITY : sets the Commodity Priority

Cli-Arguments:

```
CX_PRIORITY : sets the Commodity Priority
CX_POPKEY : not implemented yet!
CX_POPUP : not implemented yet!
```
### <span id="page-5-2"></span>**1.7 Author**

PowerIcons was created by:

Georg Steger Hochlercher 30

I-39030 St. Johann

SOUTH TYROL - ITALY

Send Bug-Reports, Comments to:

EMail: steger@pass.dnet.it

PS: - Write in German (prefered), Italian or English!

#### <span id="page-6-0"></span>**1.8 Other Software created by Georg Steger**

```
PowerCrawler V1.10 (SHAREWARE):
A Map-Editor with some incredible features:
        o Blocksize from 1 x 1 to 255 x 255
        o Mapsize from 2 x 2 to 32767 x 32767
        o Upto 10 Layers (not parallax) with Mask-Support
        o Localized
        o Userdefined Screenmodes/Fonts for Editscreen
        o Userdefined Font for Main Window on Workbench
        o Fontsensitive GUI
        o Userdefined Screenmode for BlockScreen
        o External Loader/Saver-Support
        o Many Draw-Tools (Freehand, Line, Rectangle, filled Rectangle,
          Airbrush,Fill) some with variable modes (vertical/horizontal
          Filling, OnePointPerRow/Column-Line, ...)
        o MAP-EDITING WITH VARIABLE ZOOM (1% - 100%)
        o Zoom Pre-Calculation for faster Editing
        o Fliptable for controlled flipping
        o Savable MAP-PREVIEW (1% - 100%)
        o Brushes. You can give them names, sort them, save them!
        o Mask-Creation inside program. Invert Mask. Load Mask as IFF-File.
        o Up to 6 projects in memory which can all have different settings,
          pictures, ...
        o Project-Saving/Loading which will save/load Map-Data, Settings,
         FileNames,Fliptable,Brushes,Mask in/from one file!
        o Shortcuts for nearly everything.
        o Popup-Menus for Brushes and Zoom.
        o Undo/Redo
        o Datatypes-Support
        o Iff-Library-Support
        o HAM/EHB-Mode-Support
        o Color0-Remapping and DRIPENS for good looking GUI in all modes!
        o OS-conform (hopefully)
        o Thousands of TOOLTYPES to change GUI, Flags for AllocBitmap,
          internal routines, ...
        o Loading/Saving settings to a file
        o Online Help
How to get the registerd Version of PowerCrawler:
        Send US$ 25 (DM 35) (LIRE 30000) CASH ONLY to the
        following address:
                        Georg Steger
                        Hochlercher 30
                        I-39030 St. Johann/Ahrntal
                        ITALY
      EMail: steger@pass.dnet.it
```
YOU MUST INCLUDE: ONE EMPTY DISK RETURN STAMPS

#### PowerWindows (Shareware):

This Program allows you to move Windows out Screen!!!!!!!!!!!!!!!! No joke! It's real! The Windows also get an Iconify-Gadget which allows you to iconify Windows in a 100 % compatible way! Check this out!! Tons of features, works on GFX-Boards!!!